# REV. 01

```
P
```
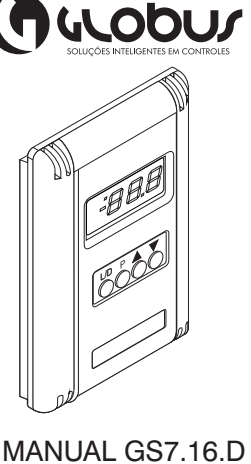

28/04/2011

# **Descrição:**

O GS7.16.D é um controlador de temperatura de ambiente para fan-coils com válvula de água gelada ou quente (ON/OFF ou incremental ou proporcional) e dois estágios de aquecimento (ON/OFF), com inversão de clima remoto ou por rede de comunicação para a válvula de água. Opera necessariamente com o controlador remoto GS3.71.T. A interface com o operador poderá ser efetuada via teclado/display ou através de computador tipo PC com plataforma Windows®. Seu formato é próprio para fixação em parede, caixa 10X5.

#### **Saídas: Entradas:**

*(Referentes ao GS3.71.T)* \* 5 Saídas Digitais;

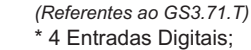

\* 1 Saída Analógica. \* 1 Entrada Analógica.

#### **Especificações Técnicas**

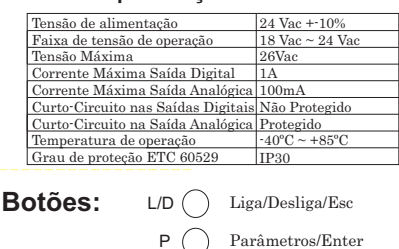

Incremento/Dezena  $\blacktriangle$  (

 $\blacktriangledown$   $\bigcirc$ Decremento/Unidade

## **Dimensões:**

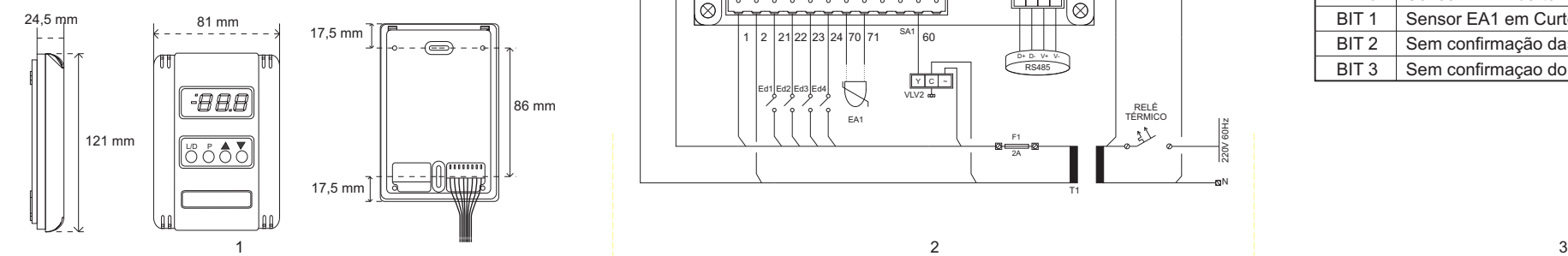

# **Esquema Elétrico Calendário:**

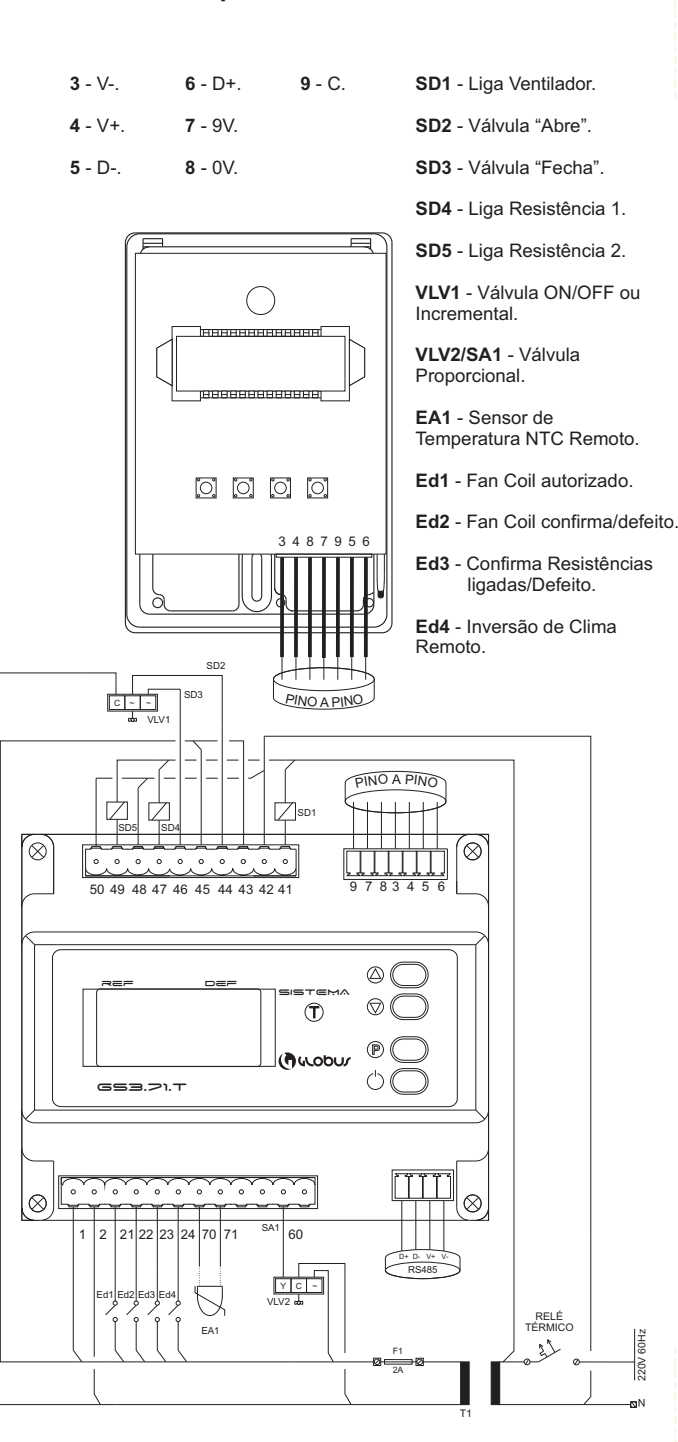

O modo de calendário pode configurar o acionamento dos dispositivos durante a semana, até duas vezes ao dia. Consiste em 3 etapas de configuração:

# \*Hora;

\*Minutos; \*Dia da semana;

Acessível pelo modo de parâmetros, cada acionamento deve ser configurado individualmente e cada dia tem seu próprio parâmetro. Siga o exemplo:

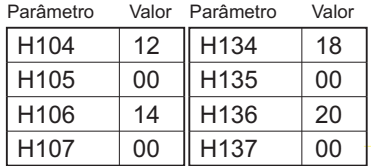

Resultado: Às 12:00 de Segunda-feira, o sistema irá ativar, e às 14:00 irá desativar. Às 18h, ele reativará, e as 20h, irá desativar.

# **Falha e Alarme:**

Toda vez que uma falha ocorre no dispositivo, o display irá piscar o código correspondente à falha.

OBS: Você pode determinar através do parâmetro P13 para o display não mostrar o código de falha. Ao invés disso, irá piscar um ponto no canto superior esquerdo do display. Você poderá checar a falha via Modbus pelo registrador 41.

#### **Via Display:**

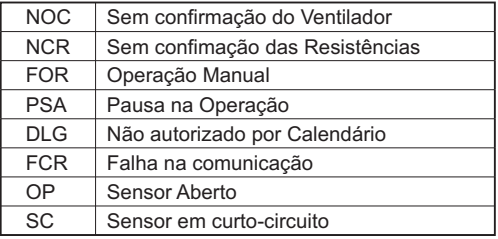

#### **Via Modbus:**

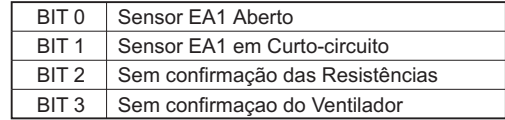

# **Parâmetros:**

Para acessar o modo de Parâmetros, você deverá apertar  $(\mathbb{P})$ ).  $(p_1, p_2)$  irá aparecer no display. Incremente ou decremente os parâmetros até umas solicitação de senha  $($   $\equiv$   $\equiv$   $)$  aparecer. Para incrementar a dezena utilize o botão de incremento e, para a unidade, utilize o botão de decremento.

$$
\begin{array}{c}\n\mathsf{EX:} \\
\begin{array}{c}\n\mathsf{EX:} \\
\hline\n\end{array}\n\end{array}\n\qquad\n\begin{array}{c}\n\mathsf{EX:} \\
\hline\n\end{array}\n\qquad\n\begin{array}{c}\n\mathsf{X}\n\end{array}
$$

Após, aperte  $(\hat{\mathcal{P}})$  para confirmar a senha. Para acessar ou confirmar uma mudança de parâmetro, aperte (  $\mathbb P$  ). Para sair do modo de Parâmetros ou voltar à tela anterior, aperte  $(\langle \cdot \rangle)$ . A lista de Parâmetros encontra-se ao lado.

## **Modbus:**

Para configurar no Modbus, utilize, da tabela de parâmetros, o mesmo número no índice do Parâmetro desejado sem seu sufixo "P". Do mesmo, você pode verificar através do Modbus os códigos de leitura retirando o sufixo "r".

# **Parâmetros GS3.71.T:**

Para entrar no modo de parâmetros do GS3.71.T, pressione a tecla  $(\overline{P})$  do GS3.71.T. Para confirmar uma mudança de parâmetro, utilize  $(P)$  novamente.

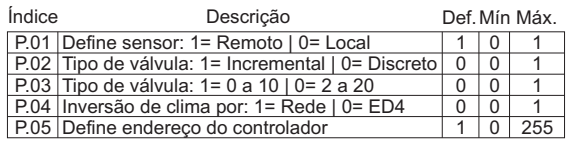

**Fluxograma:**

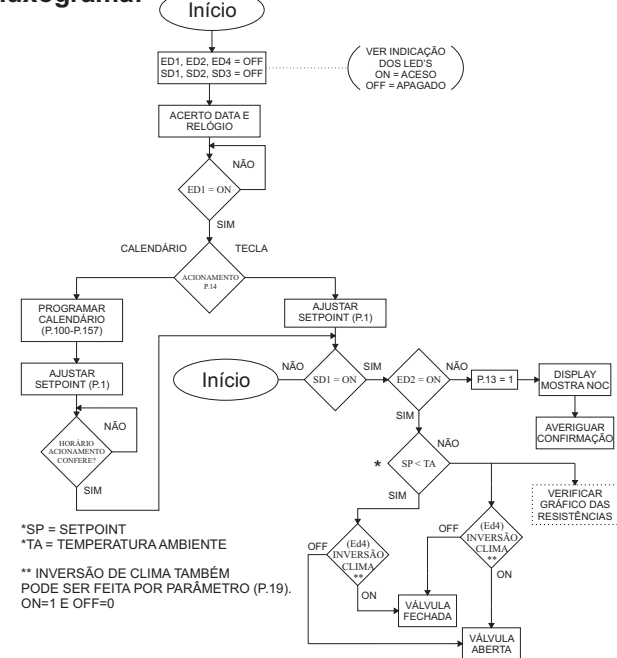

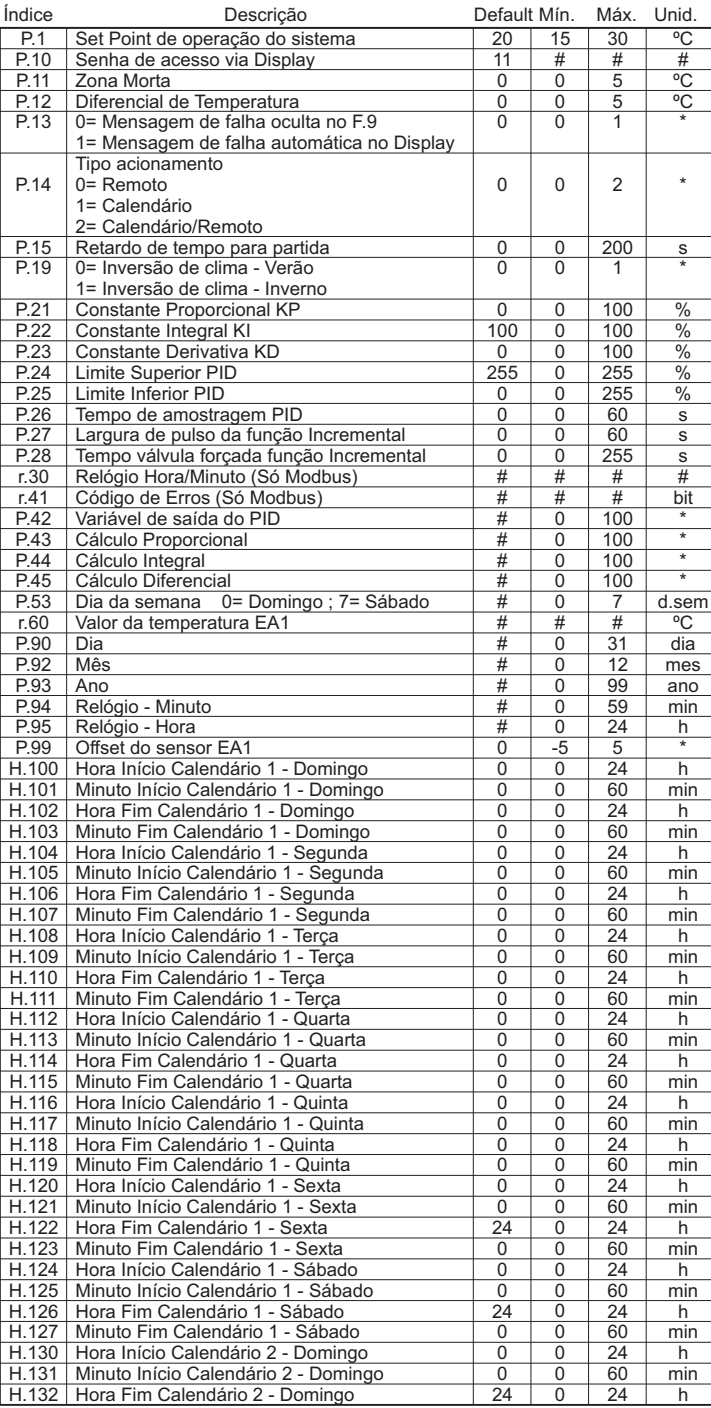

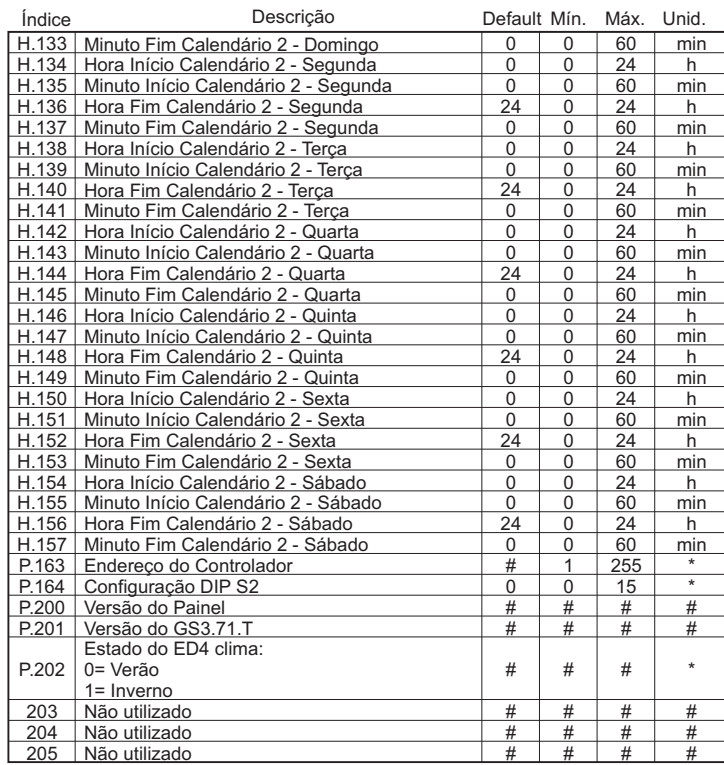

# **Gráfico de saídas:**

Separado em duas fases: quando a Temperatura sobe e quando a Temperatura desce.

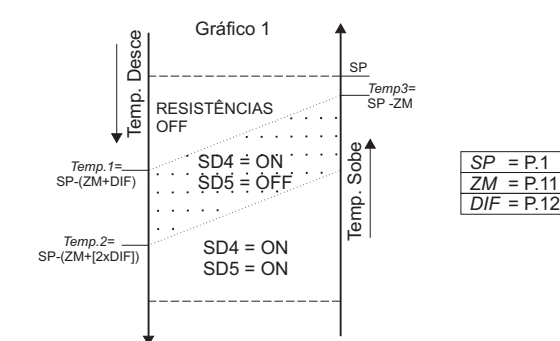

#### **Temperatura Sobe:**

\*SD5 permanecerá acionada até atingir *Temp.1*; \*SD4 desacionará quando atingir o *Temp.3*;

#### **Temperatura Desce:**

\*As resistências permanecerão desligadas até a temperatura atingir *Temp.1*; \*SD4 acionará quando a temperatura atingir *Temp.1*; \*SD5 acionará quando a temperatura atingir *Temp.2*;